# **HARMAN-KARDON**

# Enceinte multiroom OMNI 10+ NOIR

## **MANUEL D'UTILISATION**

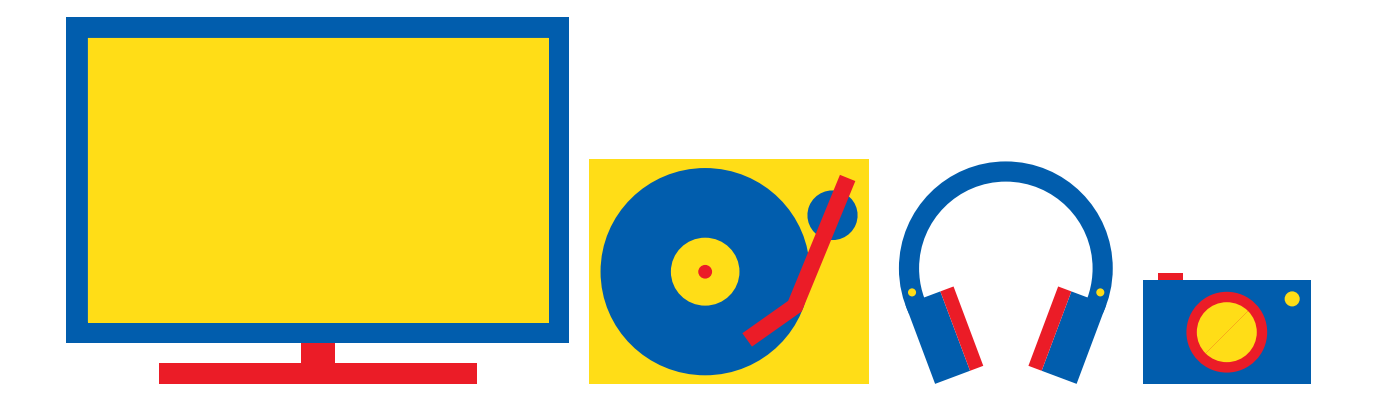

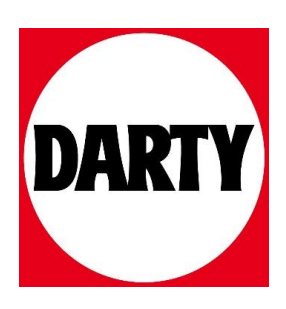

Besoin d'aide ? Rendez-vous sur votre communauté https://sav.darty.com

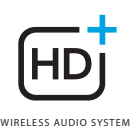

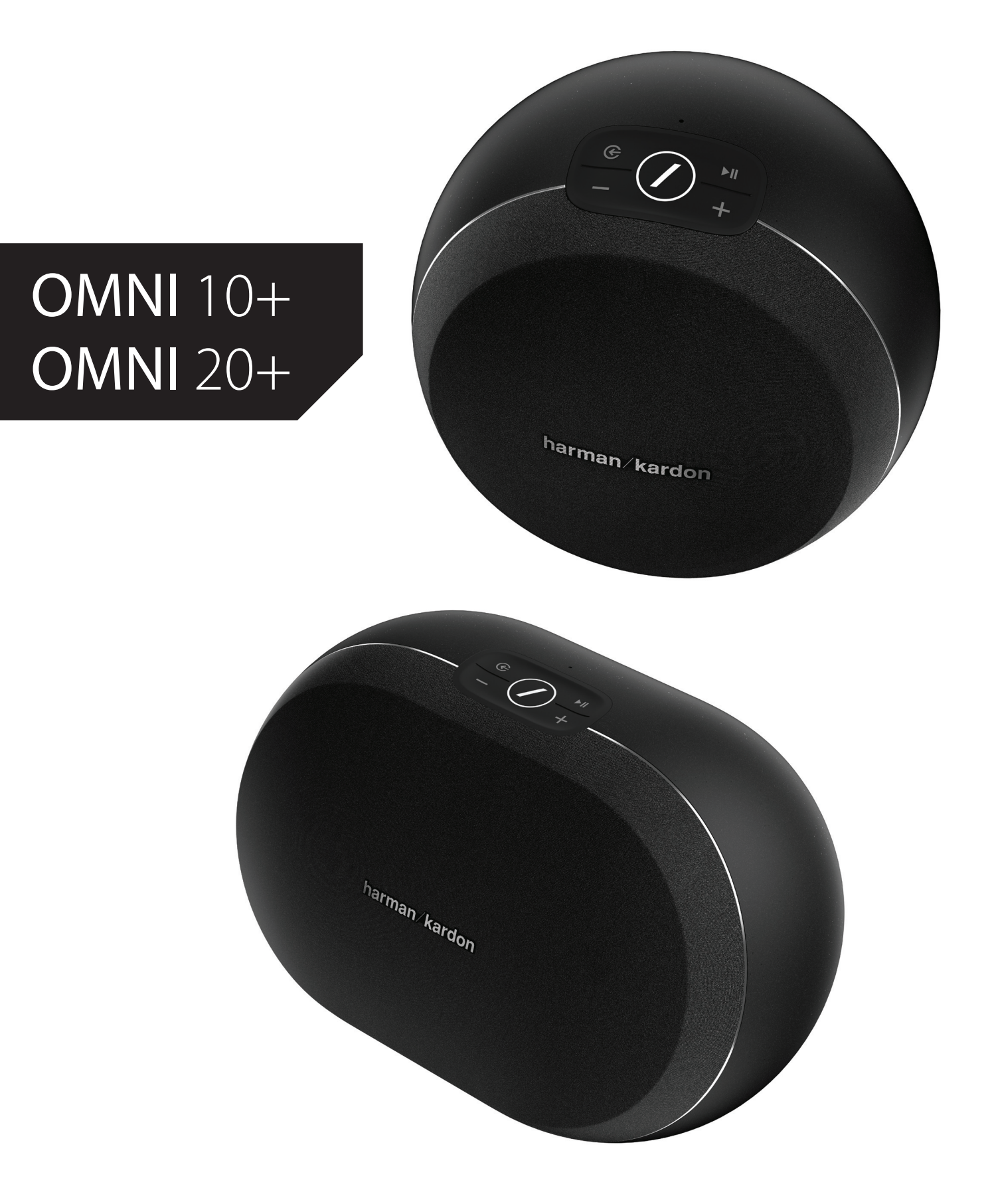

## **FR/** MODE D'EMPLOI

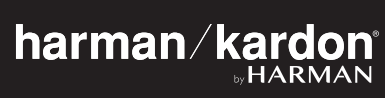

## <span id="page-2-0"></span>Consignes de SÉCURITÉ

#### Vérifiez la tension secteur avant l'utilisation

Les Omni 10+ et Omni 20+ ont été conçues pour un courant 100-240 VCA, 50/60 Hz. La connexion à une tension de ligne autre que celle prévue pour votre produit peut créer un risque de sécurité et d'incendie et peut endommager l'appareil. Pour toute question sur les exigences de tension de votre modèle spécifique, ou sur la tension secteur dans votre zone, contactez votre distributeur avant de brancher l'appareil dans une prise murale.

#### N'utilisez pas de rallonge ı

Afin d'éviter des risques pour la sécurité, utilisez uniquement le cordon secteur fourni avec votre appareil. Nous ne recommandons pas d'utiliser des rallonges avec ce produit. Comme pour tous les appareils électriques, ne faites pas passer les cordons secteurs sous des tapis ou des moquettes et ne placez pas d'objets lourds dessus. Les cordons secteurs endommagés doivent être remplacés immédiatement dans un centre de service agréé par un cordon respectant les spécifications de l'usine.

### Manipulez le cordon secteur avec précaution

Pour débrancher le cordon secteur d'une prise secteur, tirez toujours sur la fiche ; ne tirez jamais sur le câble. Si vous n'avez pas l'intention d'utiliser votre enceinte pendant longtemps, débranchez la fiche de la prise secteur.

### N'ouvrez pas le boîtier

Ce produit ne contient aucun composant réparable par l'utilisateur. L'ouverture du boîtier peut présenter un risque d'électrocution et toute modification du produit annulera votre garantie. Si de l'eau pénètre par inadvertance dans l'appareil, débranchez-le immédiatement de l'alimentation secteur et consultez un centre de service agréé.

## TABLE DES MATIÈRES

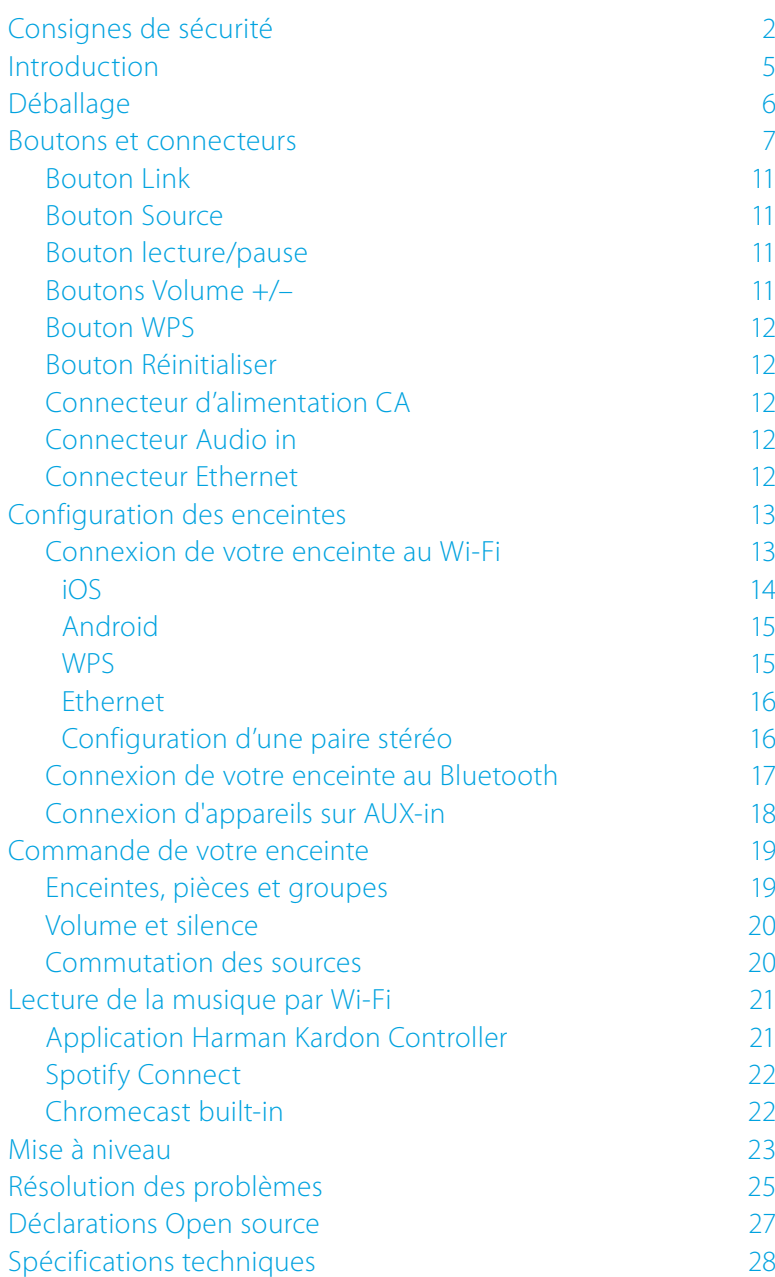

## MODE D'EMPLOI

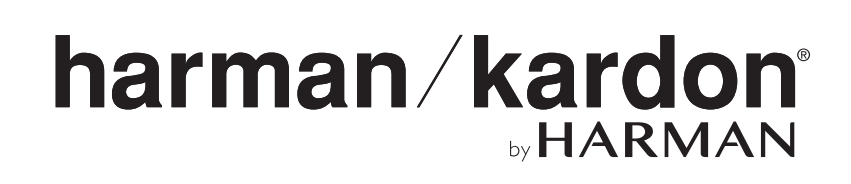

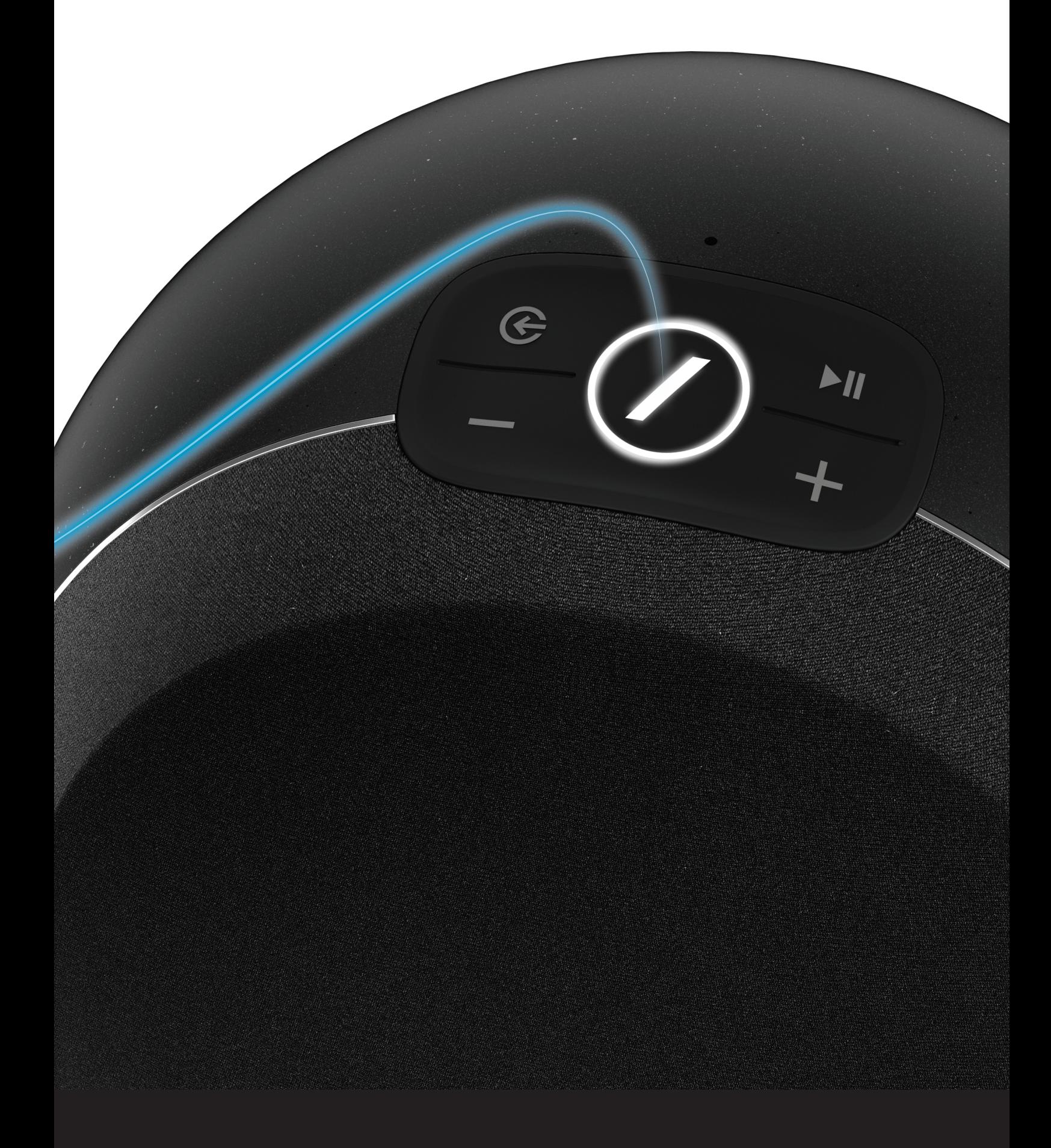

## <span id="page-5-0"></span>Introduction

Félicitations pour l'achat de votre système de musique HD sans fil Harman Kardon ! Harman est depuis longtemps à la pointe de l'introduction de nouvelles technologies qui améliorent l'expérience audio de nos clients, une tradition que nous poursuivons avec cette gamme de produits. Nous avons créé un système qui exploite la puissance et la polyvalence de votre réseau local sans fil pour créer une expérience audio meilleure et plus facile sans compromis sur la qualité sonore. Nous espérons que vous appréciez votre nouveau système de musique HD sans fil et que vous envisagerez l'extension de notre solution dans tout votre domicile.

En utilisant votre réseau local sans fil vous profiterez d'une portée physique d'utilisation bien plus grande qu'avec une connexion Bluetooth® traditionnelle.

Vous pourrez également utiliser votre produit avec différentes combinaisons dans votre domicile et les commander depuis le produit ou depuis l'application Harman Kardon Controller.

Afin de profiter pleinement de votre produit, lisez ce manuel et consultez-le lorsque vous vous familiarisez avec ses fonctions et leur utilisation.

Pour toute question sur ces produits, leur installation ou leur fonctionnement, contactez votre détaillant Harman Kardon ou votre installateur indépendant, ou visitez le site Web <www.harmankardon.com/wireless>.

# <span id="page-6-0"></span>DÉBALLAGE

Contenu de la boîte Omni 10+

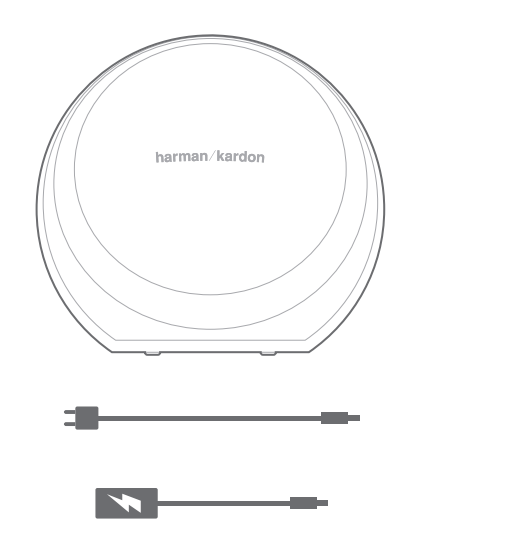

x 1 : 1,8 m (6 pi.) x 1 : 1,6 m (5 pi.)

x 1

Omni 20+

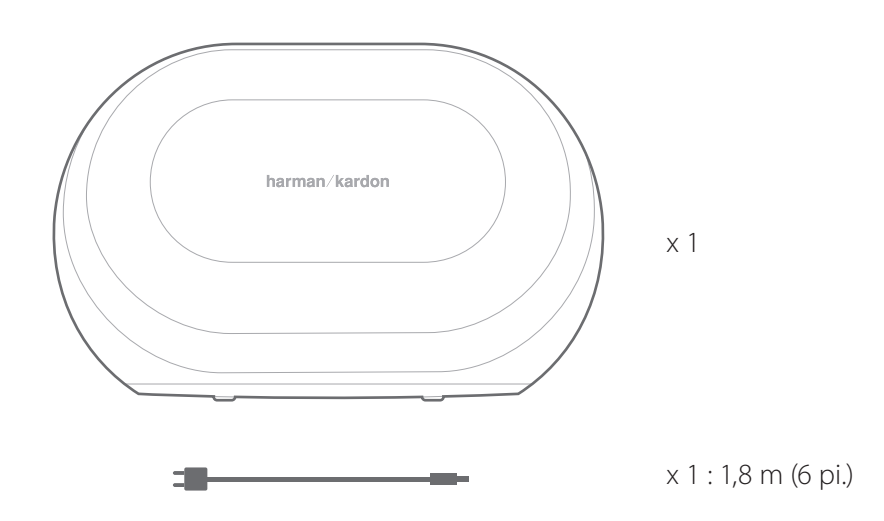

DÉBALLAGE éballage

## <span id="page-7-0"></span>BOUTONS ET CONNECTEURS

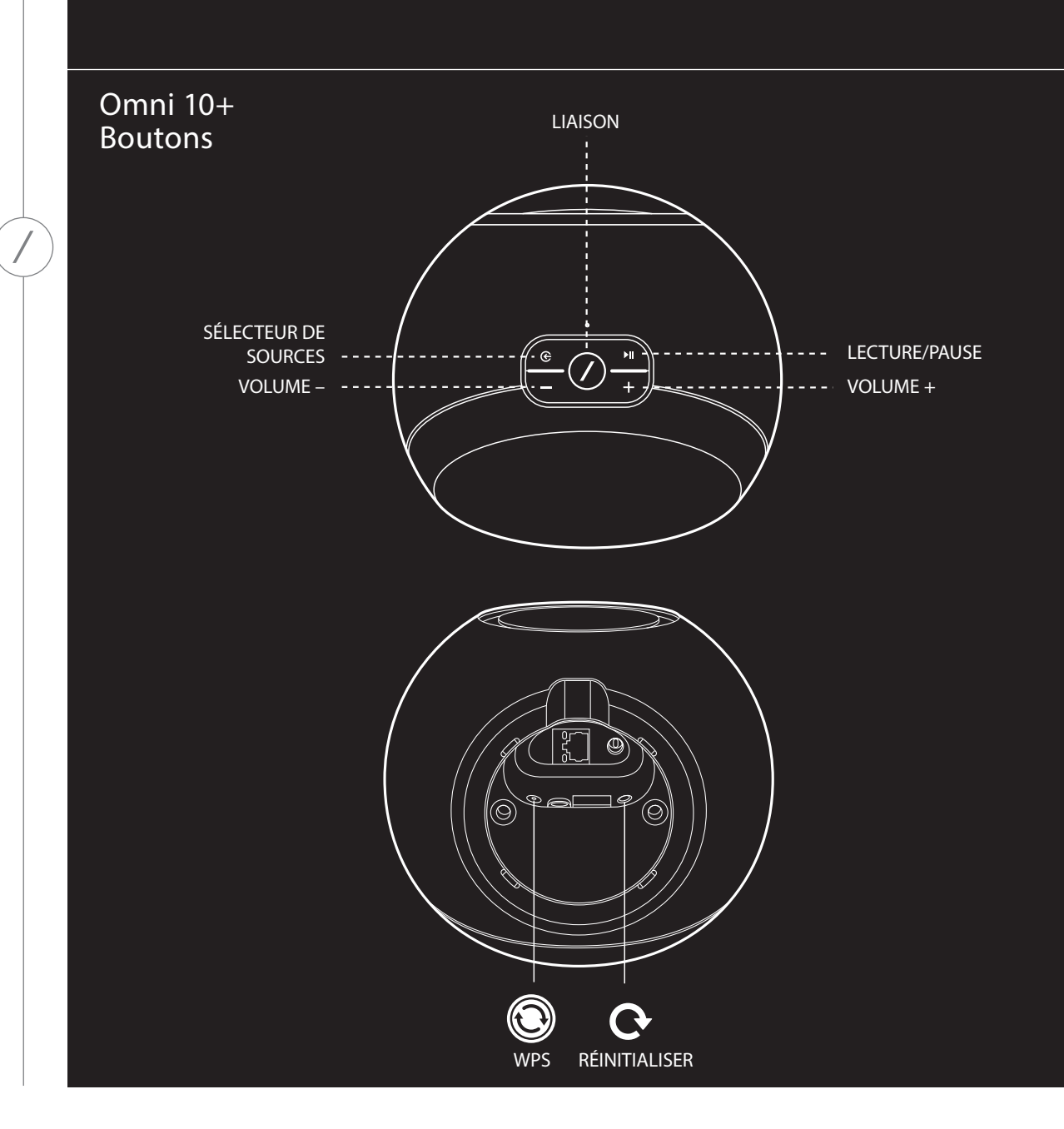

BOUTONS ET CONNECTEURS

## BOUTONS ET CONNECTEURS

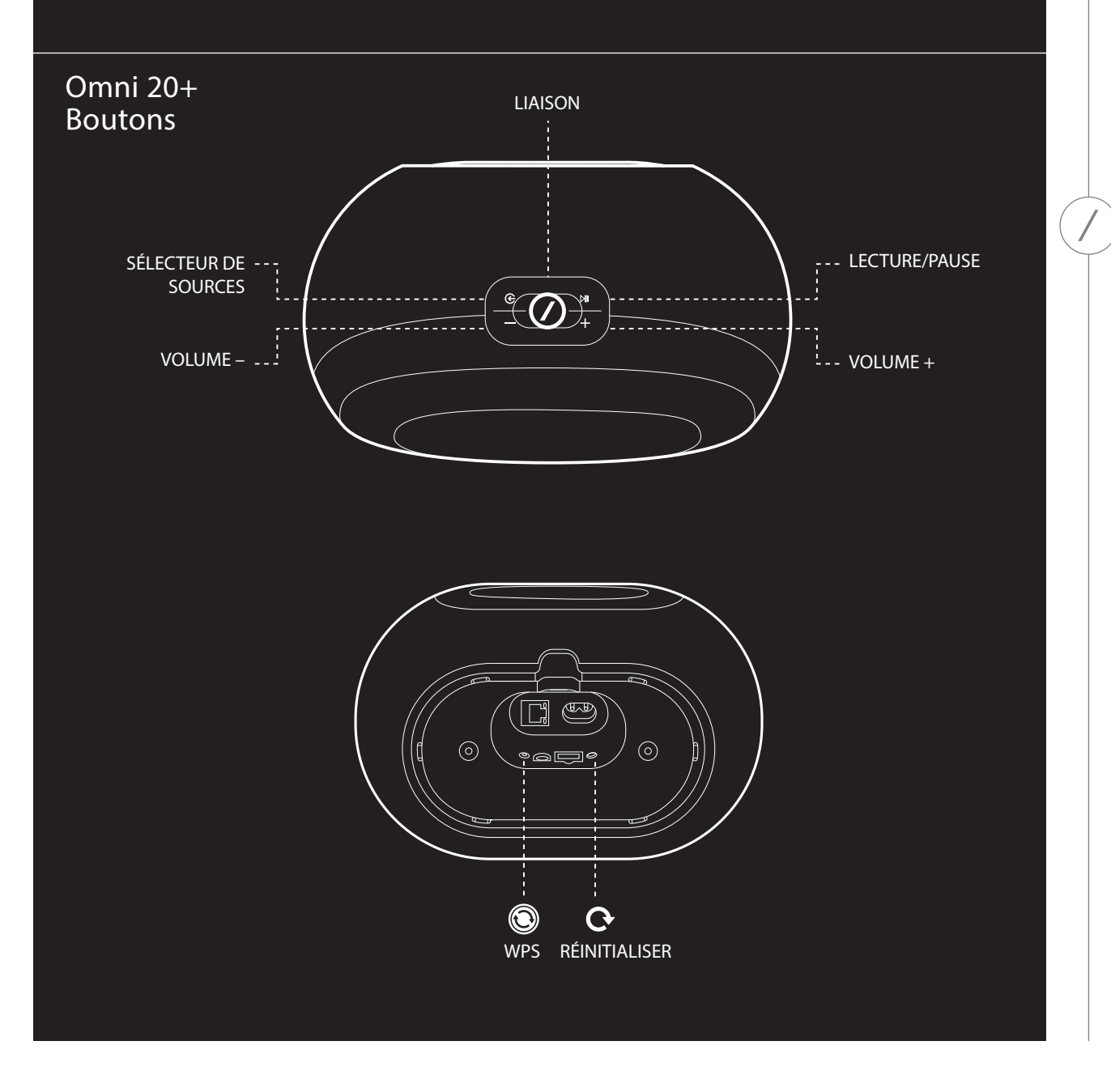

 $8/$ 

BOUTONS ET CONNECTEURS

## Boutons et CONNECTEURS

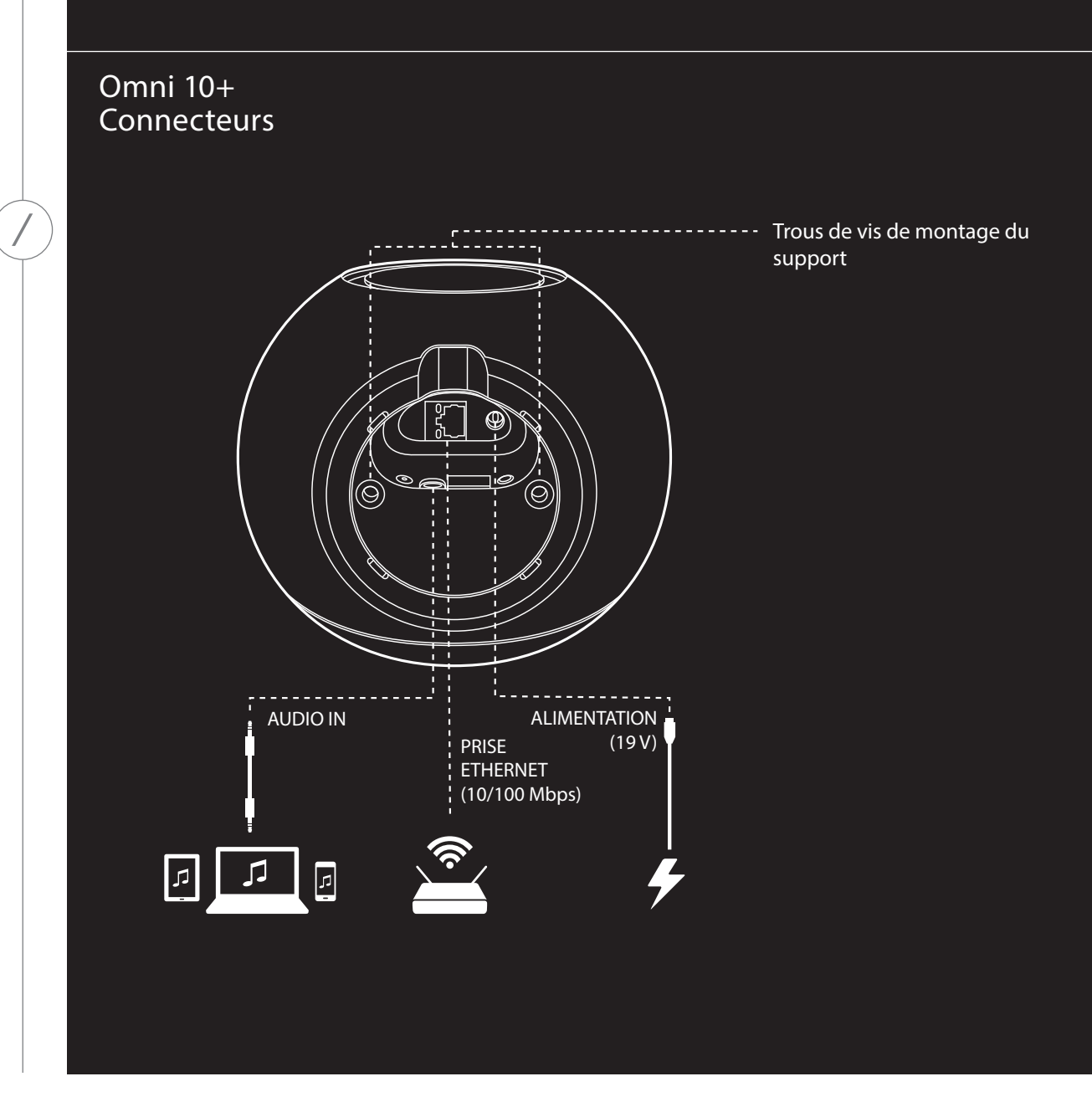

BOUTONS ET CONNECTEURS u t on s et conn e c teurs

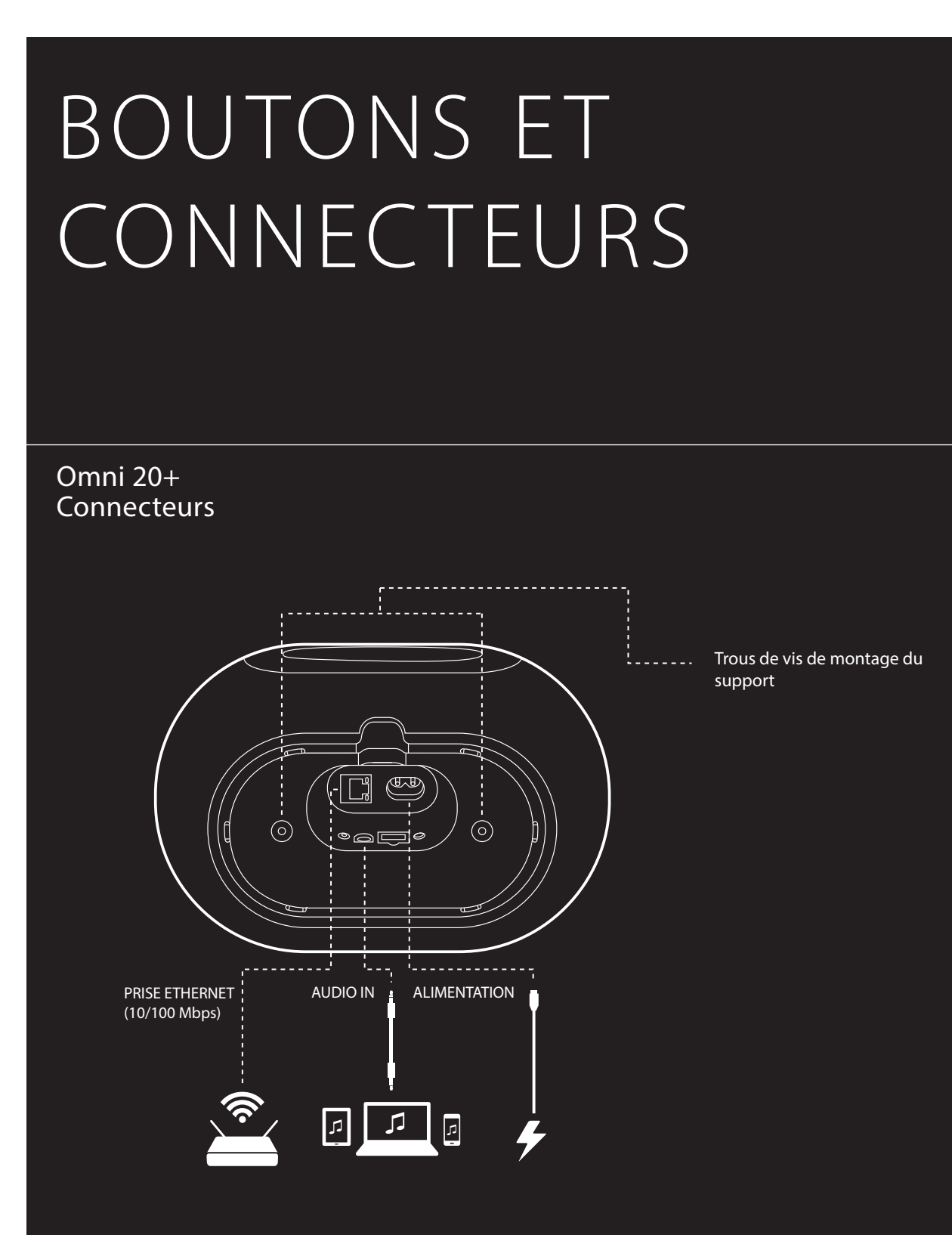

BOUTONS ET CONNECTEURS u t on s et conn e c teurs

## <span id="page-11-0"></span>Boutons et **CONNECTEURS**

### Bouton Link  $\oslash$

Une pression sur le bouton Link (liaison) ajoute cette enceinte à un groupe d'enceintes différent. Les enceintes groupées diffusent la même musique. Par exemple, si vous écoutez la musique dans la chambre à coucher, vous pouvez aller dans la cuisine et appuyer sur le bouton Link de l'enceinte de cette pièce. La cuisine sera jointe et commencera à diffuser la même musique que la chambre à coucher. Des pressions répétées parcourent les différents groupes du réseau.

Une pression longue sur le bouton Link pendant 5 secondes active le Mode fête et envoie la même musique à toutes les enceintes de votre domicile.

### Bouton Source **G**

Une pression sur le bouton Source parcourt les sources de musique actuellement actives dans cette pièce entre AUX-in et Bluetooth. Si vous êtes en train de diffuser du son par le Wi-Fi, elle passera du Wi-Fi au Bluetooth ou à la source AUX-in. Passer à l'une de ces sources enverra la musique que vous entendez dans cette enceinte à toutes les autres enceintes du même groupe.

#### Bouton lecture/pause

Le bouton Lecture/pause suspend ou reprend la lecture de la musique sur le Bluetooth ou n'importe quelle source Wi-Fi, y compris Spotify Connect et Chromecast Built-in. Le son AUX-in doit être suspendu depuis la source audio externe.

#### ı Boutons Volume +/–

Appuyez sur le bouton Volume + pour accroître le volume, sur le bouton Volume – pour le diminuer. Une pression simultanée sur les deux boutons coupe le son de l'enceinte.

#### <span id="page-12-0"></span>ı Bouton WPS

Ce bouton sert à connecter votre enceinte à votre réseau Wi-Fi personnel. Appuyez dessus pour activer le mode WPS PBC. Appuyez dessus 5 secondes pour activer le mode WPS PIN. Voir la section WPS en page 15 pour plus d'informations.

#### П Bouton Réinitialiser

Appuyez sur le bouton de réinitialisation pendant 5 secondes pour exécuter une réinitialisation d'usine. Cela effacera tous les réglages d'utilisateur, déconnectera l'enceinte du réseau Wi-Fi et l'enceinte entrera en mode de configuration Wi-Fi, afin de vous permettre de la connecter à un réseau Wi-Fi différent.

#### Connecteur d'alimentation CA Ш

Utilisez l'alimentation (Omni 10+) ou le cordon secteur (Omni 20+) fournis pour connecter l'enceinte au secteur.

#### Connecteur Audio in Ш

Branchez une source audio analogique via un câble AUX stéréo 3,5 mm ou 1/8" à ce connecteur pour profiter du son d'un appareil audio analogique.

#### Connecteur Ethernet Ш

Vous pouvez en option connecter un câble Ethernet à cette prise pour une connexion réseau plus rapide et plus stable. Il est possible de connecter certaines enceintes via Wi-Fi et d'autres via Ethernet, selon votre choix.

## <span id="page-13-0"></span>Configuration DES ENCEINTES

Dans cette section vous configurerez votre enceinte Omni 10+ ou Omni 20+, en la connectant au Wi-Fi et en connectant chaque périphérique source que vous prévoyez d'utiliser.

Avant de commencer, téléchargez l'application Harman Kardon Controller pour iOS ou Android. Cette application est disponible sur l'App Store d'iOS et sur le Google Play Store. Vous utiliserez cette application pour installer et configurer l'enceinte.

Si vous préférez apprendre à l'aide de vidéo, Harman Kardon a créé une vidéo de configuration pratique. Numérisez simplement le code QR ci-dessous pour accéder à la vidéo sur le Web.

Vidéo d'installation

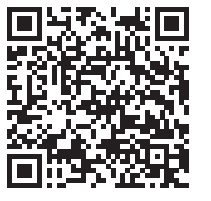

#### Connexion de votre enceinte au Wi-Fi

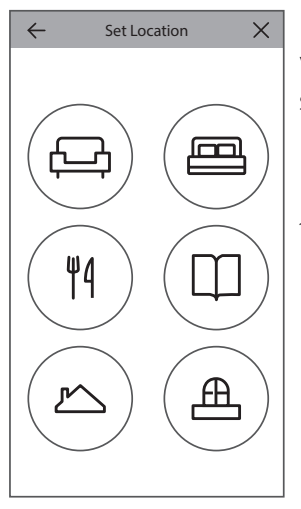

La première fois que vous ouvrez l'application Harman Kardon Controller, vous serez accueilli par un tutoriel qui vous guide dans les opérations de base, suivie par le bouton Configurer une nouvelle enceinte. Une pression sur ce bouton démarrera le processus de configuration dans lequel vous serez guidé par l'application Controller. Il sera également décrit dans ce manuel.

1. Avant de poursuivre, choisissez une pièce à configurer. Décidez d'utiliser une seule enceinte Omni+ dans cette pièce ou deux enceintes Omni+ comme paire stéréo sans fil. Notez que si vous voulez configurer une paire stéréo sans fil, les deux enceintes dans la pièce doivent être toutes deux des Omni 10+ ou des Omni 20+. Placez les enceintes dans la portée du Wi-Fi du routeur ou du point d'accès de votre domicile et à l'emplacement d'écoute de votre choix. Consultez la section Configuration d'une paire stéréo à la page 16 pour plus d'informations sur le positionnement adéquat des enceintes stéréo. Branchez sur le secteur uniquement l'enceinte ou les deux enceintes que vous souhaitez configurer dans cette pièce, puis poursuivez.

- dans l'étape suivante, sélectionnez ainsi l'icône que vous souhaitez associer à la place à cette pièce. 3. Après avoir sélectionné un nom à la pièce, vous pourrez personnaliser la pièce avec une couleur spécifique. Vous avez le choix parmi douze couleurs différentes. Cette couleur sera toujours associée à cette pièce lors de l'utilisation de l'application afin de simplifier la différentiation des pièces. Vous pouvez également modifier le nom de la pièce en tapant sur le nom et en entrant un
- 4. L'étape suivante consiste à sélectionner combien d'enceintes Omni+ vous souhaitez utiliser dans cette pièce. Avec les Omni 10+ et Omni 20+, vous avez l'option d'utiliser une enceinte, ou deux enceintes dans une paire stéréo sans fil. Une paire stéréo diffusera automatiquement une image sonore large.

<span id="page-14-0"></span>2. L'étape suivante du processus de configuration des enceintes sélectionne le lieu d'utilisation de cette enceinte. Sélectionnez une des pièces prédéterminées, comme le Séjour ou la Chambre à coucher. Si vous souhaitez utiliser une pièce différente de celles affichées ici, vous pouvez l'adapter

Ensuite, vous connecterez l'enceinte à votre réseau personnel. Ce processus est différent avec Android et iOS.

### iOS

nouveau nom.

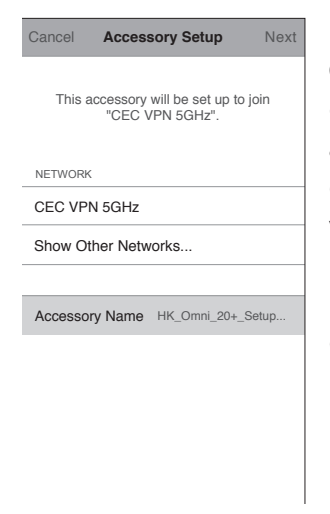

Les Omni 10+ et Omni 20+ utilisent une nouvelle fonction d'iOS appelée Configuration d'accessoire sans fil, qui est le moyen le plus simple de configurer le Wi-Fi pour les utilisateur d'iOS. Chaque enceinte que vous avez branchée au secteur apparaît sur cet écran. Sélectionnez une des enceintes et une fenêtre contextuelle du système iOS apparaît, pour vous montrer la liste des réseaux Wi-Fi à portée. Choisissez le réseau Wi-Fi auquel vous voulez connecter cette enceinte, puis appuyez sur Suivant. Il doit normalement être le réseau auquel votre téléphone est connecté, qui apparaît comme l'option par défaut.

Remarque : si vous ne voyez pas le bon réseau Wi-Fi, vérifiez que l'enceinte est dans la portée du point d'accès ou du routeur Wi-Fi.

Si votre iPhone ou iPad ne se sont jamais connecté à ce réseau Wi-Fi, vous devez entrer le mot de passe Wi-Fi à ce stade. La plupart des utilisateurs n'auront pas besoin d'entrer ce mot de passe.

L'enceinte redémarrera automatiquement et se connectera au réseau Wi-Fi. Appuyez sur Terminer dans le coin supérieur droit de la fenêtre contextuelle pour poursuivre.

Si vous utilisez seulement une Omni 10+ ou Omni 20+ dans cette pièce, la configuration de la pièce est terminée. Vous pouvez à présent configurer des pièces supplémentaires par le même processus ou commencer à écouter la musique. Si vous configurez une paire stéréo, l'application Controller vous guide une fois de plus dans ce processus, puis passez à la Configuration d'une paire stéréo en page 16.

#### <span id="page-15-0"></span>Android П

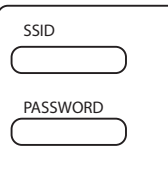

Vous verrez à présent sur l'écran chaque enceinte Omni 20+ ou Omni 10+ branchée au secteur. Sélectionnez l'une des enceintes pour voir la liste des réseaux Wi-Fi disponibles. Choisissez le réseau Wi-Fi auquel vous souhaitez connecter vos enceintes Omni+, entrez ensuite le mot de passe Wi-Fi. Chaque enceinte Omni+ redémarrera et se connectera au réseau Wi-Fi.

Remarque : Si vous ne voyez pas le bon réseau Wi-Fi, vérifiez que l'enceinte est dans la portée du point d'accès ou du routeur Wi-Fi.

Si vous utilisez seulement une Omni 10+ ou Omni 20+ dans cette pièce, la configuration de la pièce est terminée. Vous pouvez à présent configurer des pièces supplémentaires par le même processus ou commencer à écouter la musique. Si vous configurez une paire stéréo, passez à Configuration d'une paire stéréo en page 16.

#### WPS Ш

WPS est une façon simple de connecter votre système à votre réseau Wi-Fi local. Pour confirmer que votre routeur dispose du WPS, cherchez le logo WPS ou les lettres WPS sur votre appareil. Les Omni 10+, Omni 20+ et Adapt supportent les modes WPS-PBC et WPS-PIN.

#### WPS-PBC

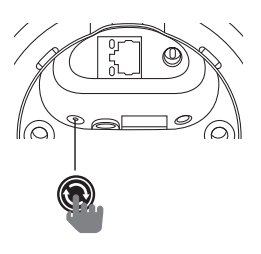

Connexion de votre enceinte via le mode WPS-PBC :

- 1. Appuyez sur le bouton WPS de votre routeur ou point d'accès Wi-Fi.
- 2. Dans la minute, appuyez sur le bouton WPS au bas de votre Omni 10+ ou Omni 20+.
- 3. La LED du bouton Link clignote rapidement pendant une minute. Quand la LED cesse de clignoter et devient blanche fixe, votre enceinte est connectée.

Remarque : cela connectera votre enceinte au réseau. Une fois ceci terminé, vous devez ouvrir l'application Harman Kardon Controller et configurer une nouvelle pièce pour cette enceinte.

### WPS-PIN

Connexion de votre enceinte via le mode WPS-PIN :

- 1. Utilisez un navigateur Web pour accéder à la page de configuration de votre routeur ou point d'accès Wi-Fi.
- 2. Appuyez sur le bouton WPS au bas de votre Omni 10+ ou Omni 20+ pendant 5 secondes.
- <span id="page-16-0"></span>3. Entrez 87654325 dans la section WPS-PIN de la page de configuration de votre routeur ou point d'accès.
- 4. La LED du bouton Link clignote rapidement pendant une minute. Quand la LED cesse de clignoter et devient blanche fixe, votre enceinte est connectée.

Remarque : cela connectera votre enceinte au réseau. Une fois ceci terminé, vous devez ouvrir l'application Harman Kardon Controller et configurer une nouvelle pièce pour cette enceinte.

### Ethernet

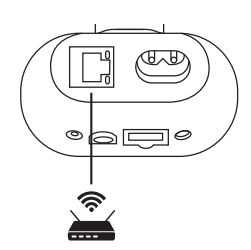

Bien que l'Omni 10+ et l'Omni 20+ soient des enceintes compatibles Wi-Fi, Ethernet offre une connexion plus rapide et plus stable. Si vous placez une enceinte dans un emplacement où la connexion au réseau via Ethernet est pratique, branchez simplement un câble Ethernet standard à la prise Ethernet au bas de l'enceinte. Aucune configuration Wi-Fi supplémentaire n'est requise.

Ethernet peut également servir à connecter des enceintes hors de portée du Wi-Fi.

Remarque : cela connectera votre enceinte au réseau. Une fois ceci terminé, vous devez ouvrir l'application Harman Kardon Controller et configurer une nouvelle pièce pour cette enceinte.

### Configuration d'une paire stéréo

Le placement des enceintes est important pour configurer une paire stéréo. Vous devez placer les deux enceintes sur un demi-cercle dont votre position d'écoute occupe le centre. Orientez chaque enceinte afin qu'elle soit directement face à l'auditeur. Placez les enceintes à la même

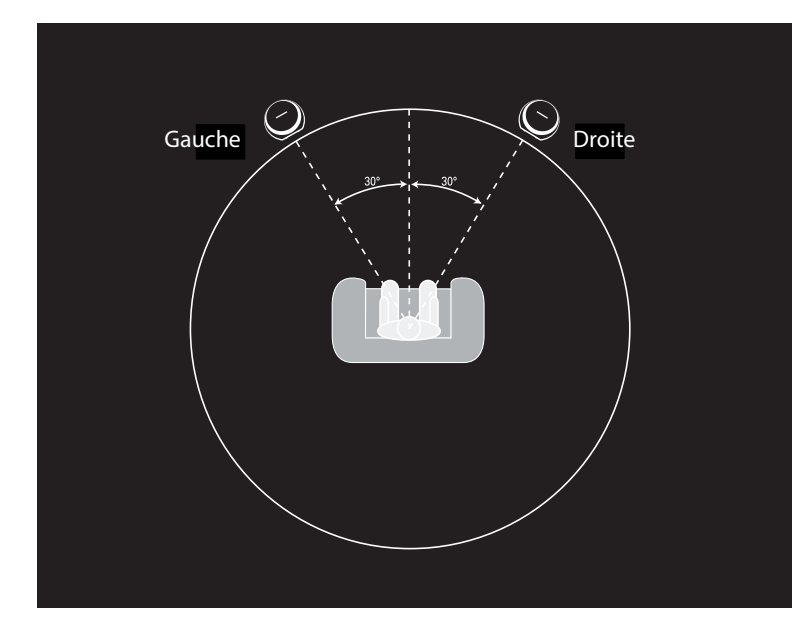

hauteur, de préférence à environ la même hauteur que les oreilles de l'auditeur.

Après avoir positionné les enceintes et les avoir connectées au Wi-Fi (voir Connexion de votre enceinte au Wi-Fi en page 13), l'application Controller vous guide dans l'affectation des canaux gauches et droits. Au bas de l'écran, vous voyez chaque enceinte disponible sur le réseau. Faites glisser l'une des enceintes dans la zone de l'enceinte gauche, vous voyez alors la LED

<span id="page-17-0"></span>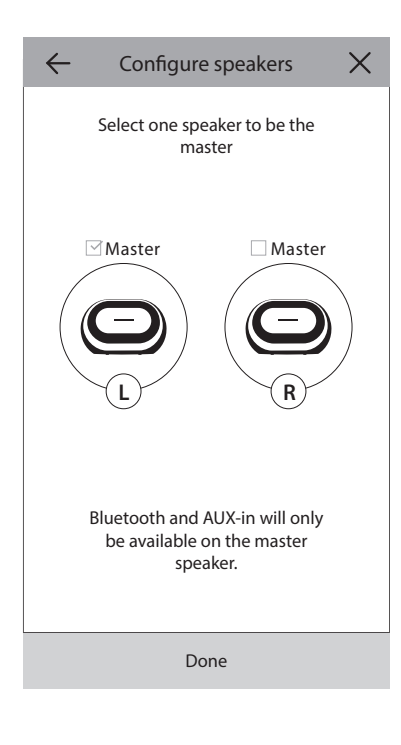

au sommet de celle-ci clignoter blanc et un signal sonore qui identifie l'enceinte que vous avez sélectionnée. Vérifiez que c'est l'enceinte que vous voulez mettre dans la position gauche de la paire stéréo, puis répétez l'opération pour l'enceinte droite.

L'étape finale consiste de faire l'une des enceintes de la paire l'enceinte principale. Vous devez connecter les appareils AUX-in à cette enceinte principale et vous ne pouvez jumeler le Bluetooth qu'à cette enceinte. L'autre enceinte passera automatiquement en veille pour préserver sa batterie dès que la diffusion de la musique s'arrête.

Vous pouvez également intégrer toute enceinte seule d'une pièce dans une paire stéréo. Allez dans Réglages -> Gestion de pièce et sélectionnez la pièce à laquelle vous souhaitez ajouter une enceinte supplémentaire. Sélectionnez Ajouter une enceinte et vous serez guidé dans le même processus de configuration que ci-dessus, avec la capacité d'affecter une autre enceinte déjà sur le réseau à cette pièce.

### Connexion de votre enceinte au Bluetooth  $\frac{1}{2}$

Les Omni 10+ et Omni 20+ sont équipées du Bluetooth, qui permet la diffusion audio depuis

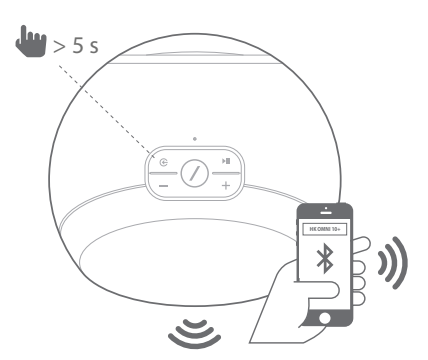

toute application de votre téléphone ou tablette. Pour jumeler votre téléphone ou tablette à votre enceinte Omni 10+ ou Omni 20+, vérifiez que l'enceinte est complètement allumée, appuyez ensuite sur le bouton Source du haut de l'enceinte pendant 5 secondes. Si vous utilisez une paire stéréo, utilisez le bouton Source sur l'enceinte principale. Le bouton Link du haut de l'enceinte commence à clignoter bleu. Trouvez l'Omni 10+ ou Omni 20+ dans le menu des paramètres Bluetooth de votre téléphone ou tablette, puis sélectionnez-la pour le jumelage.

Une fois jumelée, tout l'audio de votre téléphone ou tablette sera diffusé sans fil sur votre enceinte et sur toutes les autres enceintes du même groupe. L'audio stéréo sera automatiquement envoyé aux canaux droits et gauches corrects d'une paire stéréo sans fil et vous pouvez envoyer le son dans tout votre domicile en groupant des pièces dans l'application Controller ou en appuyant sur le bouton Link.

Il vous suffit d'un jumelage avec chaque enceinte que vous souhaitez utiliser via le Bluetooth. Après le jumelage initial, vous devez simplement sélectionner l'enceinte dans le menu des paramètres Bluetooth de votre téléphone ou tablette pour la reconnecter.

Lors de la diffusion de l'audio Bluetooth, la LED du bouton Link devient bleue.

<span id="page-18-0"></span>Notez que sur beaucoup de téléphones et tablettes, un changement de volume sur votre enceinte sera aussi appliqué au volume de votre téléphone ou tablette. Si vous écoutez de la musique via Bluetooth et ne pouvez pas l'entendre ou si le volume est très bas, essayez d'augmenter le volume sur votre téléphone et votre enceinte, cela devrait résoudre ce problème.

#### Connexion d'appareils sur AUX-in Ш

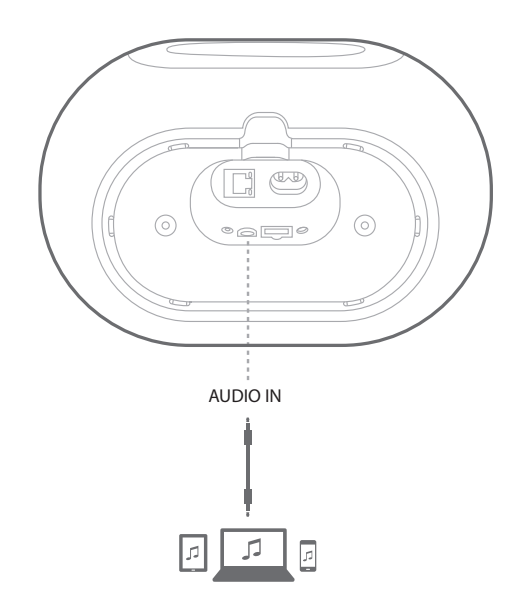

Les Omni 10+ et Omni 20+ possèdent un connecteur d'entrée audio sur leur partie inférieure pour la lecture de sources analogiques locales. Branchez un câble auxiliaire stéréo de 3,5 mm (vendu séparément) dans la prise Audio in de l'enceinte, et branchez l'autre extrémité à votre appareil source audio analogique. Lorsque vous écoutez le son depuis la prise Audio in, l'enceinte passe automatiquement à la source AUX-in et le son est automatiquement envoyé à toutes les autres enceintes du même groupe. L'audio stéréo sera automatiquement envoyé aux canaux droits et gauches corrects d'une paire stéréo sans fil et vous pouvez envoyer le son dans tout votre domicile en groupant des pièces dans l'application Controller ou en appuyant sur le bouton Link. Notez-le dans une configuration de pièce avec paire stéréo sans fil, vous devez connecter la source externe à l'enceinte principale.

Remarque : Si le son est envoyé sur la prise Audio in, l'enceinte sort automatiquement de la veille. Si votre enceinte ne se met jamais en veille, vérifiez que la source audio externe est éteinte. En outre, le son provenant de la prise Audio in aura la priorité sur les autres sources. Veuillez arrêter ou suspendre la source Audio in avant de lire la musique via Bluetooth ou Wi-Fi.

Lors de la lecture du son via AUX-in, la LED du bouton Link s'allume verte.

## <span id="page-19-0"></span>Commande de votre enceinte

#### Enceintes, pièces et groupes

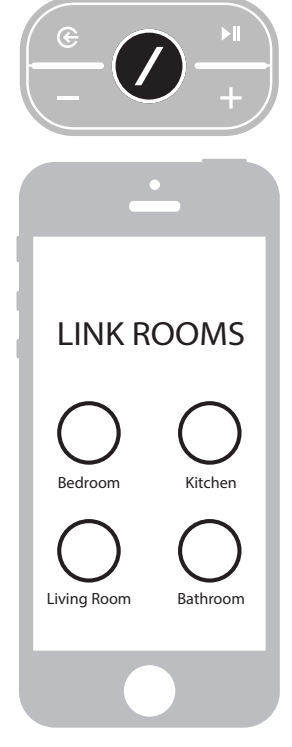

Une fonction principale du système de musique HD sans fil de Harman Kardon est la capacité d'envoyer le son dans tout le domicile à un nombre quelconque de pièces différentes. Elle est organisée en pièces et groupes.

Une pièce contient une ou plusieurs enceintes qui diffusent toujours le même son. Elle a un nom spécifique, tel que Séjour ou Chambre à coucher, une couleur spécifique et une icône spécifique. Les pièces apparaissent dans l'application Harman Kardon Controller comme des destinations de diffusion de la musique et vous pouvez les éditer, y compris le nombre d'enceintes, en vous rendant dans Réglages > Gestion des pièces de l'application Controller. Elles peuvent être considérées comme des groupes permanents d'enceintes qui diffusent toujours un contenu audio identique. Les pièces contenant plusieurs enceintes ont une enceinte principale dont vous utilisez les boutons de commande physiques et qui reçoit les connexions des sources externes.

Un groupe contient deux pièces ou plus qui diffusent le même contenu audio. Leurs noms sont formés à partir des pièces qu'ils contiennent, par exemple si vous ajoutez la Cuisine au Salon afin de diffuser la même musique dans les deux pièces, le nom serait Salon +1. Les groupes sont créés

au moyen du bouton Link physique sur le haut de chaque enceinte, ou en appuyant sur le bouton Lier les pièces de la page du lecteur de musique de l'application. Les groupes peuvent être considérés comme des groupes d'enceintes temporaires qui diffusent le même contenu audio, mais qui sont faciles à modifier lorsque vous passez d'une pièce à l'autre ou désirez simplement écouter une musique différente dans différentes zones. Les groupes n'ont pas de pièce principale et si vous commencez à écouter quelque chose dans une pièce, le groupe prendra la priorité et toutes ses autres pièces commenceront à diffuser le même contenu.

### <span id="page-20-0"></span>Volume et silence

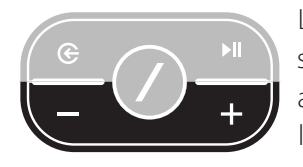

La commande du volume sur vos enceintes Omni 20+ ou Omni 10+ est simple. Appuyez sur le bouton Volume + du haut de l'enceinte pour augmenter le volume ou appuyez sur le bouton Volume – pour diminuer le volume. Appuyez simultanément sur les deux boutons de volume pour couper le son de l'enceinte. Si l'enceinte est coupée, toute modification du

volume le rétablira automatiquement.

Vous pouvez également commander le volume depuis l'application Controller. Lorsque vous diffusez de la musique depuis l'application Controller sur les enceintes, vous pouvez utiliser les boutons de volume physiques de votre téléphone ou tablette pour régler le volume de l'enceinte. Il existe également une barre de volume dans la page du lecteur de musique dans l'application Controller, qui peut aussi servir à régler en une fois le volume de toutes les enceintes du groupe actuel. Une pression sur l'icône à droite de la barre de volume ouvre une commande du volume plus détaillée pour la commande individuelle des pièces du groupe.

#### Ш Commutation des sources

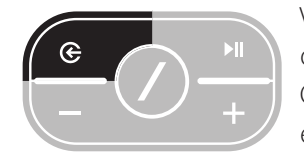

Votre enceinte Omni 20+ ou Omni 10+ peut diffuser le son de sources différentes, afin que vous puissiez écouter votre musique préférée. Chromecast Built-in est supporté par de nombreuses applications et services musicaux (voir *Chromecast Built-in* en page 22 pour plus d'informations). Si vous avez un compte Spotify Premium, Spotify Connect

vous permet d'écouter vos chansons, listes d'écoute et stations préférées directement sur les enceintes. L'application Harman Kardon Controller est directement intégrée avec un certain nombre de services musicaux, elle vous permet également de lire de la musique stockée sur votre téléphone ou tablette. Bluetooth et AUX-in vous permettent de lire de la musique depuis toute application ou tout appareil audio analogique que vous utilisez déjà.

Lorsque vous commencez à diffuser du son depuis l'une de ces sources, l'enceinte la choisit automatiquement et cesse la diffusion du contenu audio lu auparavant. Mais si vous désirez commander plus directement la source active, appuyez sur le bouton Source afin de les parcourir.

## <span id="page-21-0"></span>LECTURE DE LA musique par Wi-Fi

#### Application Harman Kardon Controller

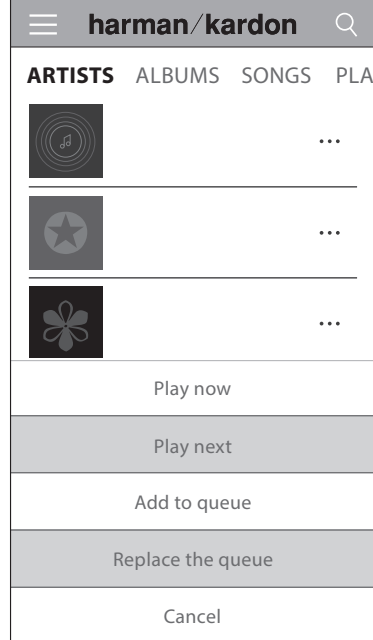

L'application Controller est le moyen le plus facile de démarrer la diffusion sans fil de la musique sur vos enceintes. Immédiatement après la configuration des enceintes, vous êtes conduit dans l'écran du lecteur de musique locale. Vous pouvez voir toute la musique de votre téléphone ou tablette, triée par Listes d'écoute, Chansons, Artistes, Albums ou Genres. Appuyez sur l'un des éléments de cet écran et faites-le glisser. Vous pouvez le lâcher sur n'importe quel groupe ou pièce pour démarrer immédiatement la diffusion.

Appuyez sur un titre de chanson pour la lire directement dans la pièce ou le groupe actif et des options de lecture supplémentaires sont disponibles si vous sélectionnez l'icône • • • à droite du titre de la chanson. Notamment :

- Lire maintenant : arrête la lecture de la chanson actuelle (le cas échéant) et démarre la lecture de cette piste. Les autres pistes de l'album actuel ou de la liste d'écoute sont également ajoutées, pour être lues après celle-ci.
- Lire suivant : termine la lecture de la piste actuelle (le cas échéant) puis passe à cette piste. Les autres pistes de l'album ou de la liste d'écoute actuels sont également ajoutées, pour être lues après celle-ci.
- Ajouter la chanson à la liste : ajoute cette piste et toutes les autres pistes de l'album ou de la liste d'écoute actuels à la fin de la liste de lecture.
- Remplacer la liste : retire toutes les pistes de la liste de lecture et lit cette piste. Les autres pistes de l'album ou de la liste d'écoute actuels sont également ajoutées pour être lues après celle-ci.

Vous pouvez éditer manuellement la liste de lecture en sélectionnant l'icône Liste de la page de lecture de la musique. Faites glisser les pistes vers le haut ou le bas pour les réorganiser ou balayez vers le côté pour les retirer.

Sélectionnez le bouton des options de lecture supplémentaires de la page de lecture de la musique pour régler les modes Aléatoire et Répétition. Aléatoire classe au hasard votre liste de lecture, en lisant chaque chanson une fois dans un ordre aléatoire. La fonction Répéter, répète la piste actuelle à l'infini et Répéter tout recommence au début de la liste de lecture automatiquement une fois la lecture de la dernière piste terminée.

Appuyez sur l'icône en haut et à gauche de l'écran pour ouvrir la barre latérale et découvrir plus d'options. Vous pouvez ici voir différents services musicaux intégrés dans l'application Controller <span id="page-22-0"></span>ou entrer dans le menu Réglages. Le choix de n'importe lequel de ces services musicaux affiche un écran de connexion. Connectez-vous avec votre nom de compte et mot de passe du service musical et le contenu musical de l'application devient celui de ce service musical.

Si vous utilisez rarement ou jamais certains services musicaux, vous pouvez éditer la liste telle qu'elle apparaît dans la barre latérale en allant dans Réglages > Gestion des services musicaux. Vous pouvez retirer des services de la liste, les réorganiser ou rajouter des services auparavant retirés.

### Spotify Connect

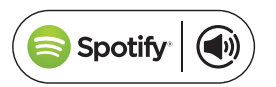

#### Utilisation de cet appareil avec Spotify Connect

Spotify vous permet d'écouter des millions de chansons, les artistes que vous aimez, les tous derniers succès et des découvertes seulement pour vous.

Si vous êtes un utilisateur de Spotify Premium, vous pouvez commander cet appareil depuis votre application Spotify.

Étape 1. Connectez votre appareil au même réseau Wi-Fi que votre téléphone, tablette ou PC exécutant l'application Spotify.

Étape 2. Ouvrez l'application Spotify et lisez une chanson.

Étape 3. Appuyez sur l'image de la chanson en bas à gauche de l'écran.

Étape 4. Appuyez sur l'icône Se connecter.

Étape 5. Choisissez votre [appareil] dans la liste.

Pour plus d'informations sur la configuration et l'utilisation de Spotify Connect, veuillez visiter <www.spotify.com/connect>

#### Licences

Le logiciel Spotify est soumis aux licences tierces décrites ici : <www.spotify.com/connect/third-party-licenses>.

### Chromecast built-in

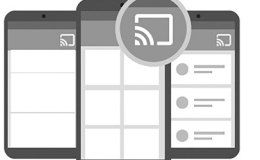

Chromecast Built-in fonctionne pratiquement comme Spotify Connect, sauf qu'il est supporté par un grand nombre croissant d'applications et de services musicaux. Si l'application musicale que vous utilisez supporte Chromecast Built-in, vous verrez le bouton Diffuser (Cast) dans cette application.

Étape 1. Connectez votre appareil au même réseau Wi-Fi que l'appareil avec l'application qui supporte Chromecast Built-in.

Étape 2. Ouvrez l'application et commencez à lire une chanson.

Étape 3. Appuyez sur l'icône Diffuser.

Étape 4. Sélectionnez votre enceinte Omni+.

Les enceintes récupèreront la musique directement depuis Internet et commenceront la lecture. Continuez à utiliser vos applications musicales préférées pour lire et commander la musique et les autres contenus audio.

Pour plus d'informations sur l'utilisation de Chromecast Built-in, consultez <https://www.google.com/cast/learn/audio> et pour trouver les applications supportées, consultez<https://www.google.com/cast/apps>

## <span id="page-23-0"></span>Mise à niveau

Harman Kardon publiera périodiquement des mises à niveau de micrologiciel et de l'application Controller pour votre système musical HD sans fil Harman Kardon afin d'ajouter des fonctionnalités supplémentaires et d'améliorer les performances. Dans la plupart des cas, ces mises à jour seront automatiques.

Les mises à jour de micrologiciel d'enceinte sont programmées au milieu de la nuit, lorsque la plupart des utilisateurs sont endormis et seront normalement automatiquement retardées si vous êtes en train d'utiliser l'enceinte. Vos enceintes Omni 20+ ou Omni 10+ téléchargeront automatiquement ces mises à jour de micrologiciel et les installeront sans requérir d'action de l'utilisateur.

Les mises à jour de l'application apparaîtront sur l'App Store d'iOS et sur le Google Play Store. Vous pouvez mettre à jour l'application Harman Kardon Controller comme toute autre application de votre tablette ou téléphone. Si les mises à jour automatiques des applications ne sont pas activées, veuillez consulter l'App Store ou le Google Play Store de temps à autre afin de vérifie si des mises à jour sont disponibles.

#### ı Réglages

Dans l'application Harman Kardon Controller, vous pouvez trouver le menu Réglages en bas de la barre latérale sur la gauche de l'écran. Il contient des informations et des options complémentaires pour optimiser votre système.

### Services musicaux

Vous pouvez optimiser ici la disposition des services musicaux intégrés. Faites glisser vos services musicaux les plus utilisés en haut ou retirez complètement des services inutilisés. Toute modification effectuée sera reflétée dans le menu des services musicaux de l'écran principal de l'application, afin de faciliter et accélérer l'accès aux services que vous utilisez.

### Configurer une nouvelle enceinte

Sélectionnez cette option si vous avez acheté une nouvelle enceinte Omni+ et souhaitez l'ajouter à votre domicile, ou si vous devez réinitialiser l'une de vos enceintes Omni+ existantes. Vous serez renvoyé au processus de configuration de pièce initial.

#### Gestion des pièces

Vous pouvez trouver ici des options avancées pour personnaliser chaque pièce de votre système. Vous pouvez éditer le nom de la pièce et modifier son icône ou la couleur associée. Si votre pièce contient une seule enceinte Omni+, vous pouvez ajouter une enceinte supplémentaire pour créer une paire stéréo sans fil ou changer l'enceinte principale d'une paire stéréo. Vous pouvez aussi supprimer la pièce entièrement, mais notez que si vous faites ceci, vous devrez à nouveau configurer l'enceinte pour l'utiliser.

### Tutoriel

Sélectionnez cette option pour visionner à nouveau toutes les leçons de l'application afin d'être guidé visuellement sur l'utilisation de chaque partie de l'application Harman Kardon Controller.

### Infos du produit

Dans ce menu vous verrez la version actuelle de l'application Harman Kardon Controller que vous avez installée, ainsi que les versions de micrologiciel de chaque enceinte du réseau. Vous pouvez avoir besoin de ces informations pour contacter le service clientèle et obtenir une assistance supplémentaire.

Vous trouverez également des informations sur chacun de nos partenaires logiciels et les conditions du service.

#### Commandes avancées Ш

Parfois l'activité d'autres applications de votre téléphone peut affecter le niveau de volume de votre Omni 10+ ou Omni 20+. Si vous remarquez ce problème, entrez dans le menu des Commandes avancées et activez l'option « Désactiver le volume matériel ». Vous ne pourrez plus utiliser les boutons de volume physiques de votre téléphone pour régler le volume de l'enceinte, mais cela résoudra ce problème si vous le rencontrez.

### FAQ

Cette option ouvrira le navigateur Web de votre téléphone ou tablette dans la section FAQ du site Web de Harman Kardon pour un support et des informations supplémentaires.

#### Envoyer vos commentaires Ш

Si vous avez des commentaires ou questions supplémentaires, vous pouvez contacter le support client directement en sélectionnant cette option. Après nous avoir contactés, vous recevrez une réponse rapide.

## <span id="page-25-0"></span>Résolution des problèmes

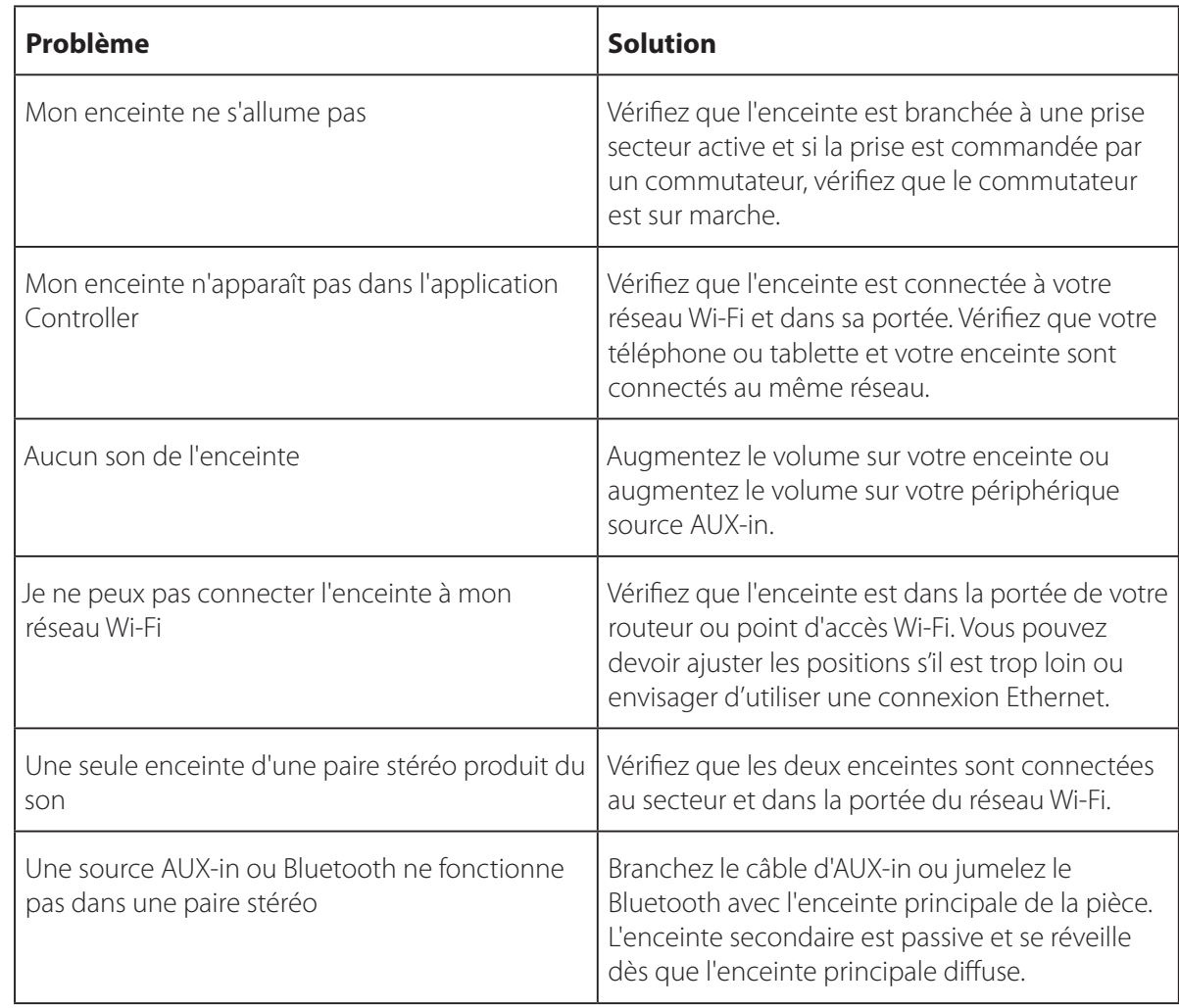

 $\bigg)$ 

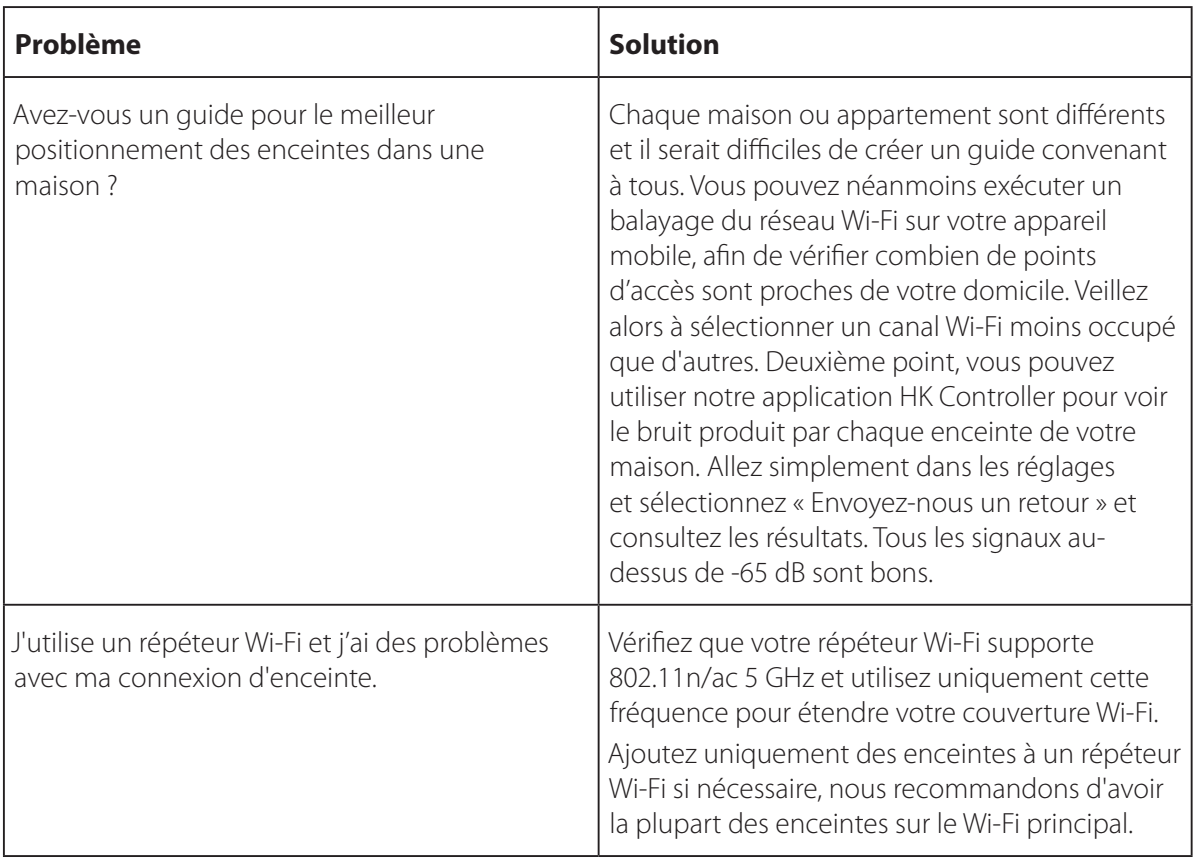

Si vous avez besoin d'une assistance supplémentaire dans la configuration de votre système, veuillez aller sur <www.harmankardon.com/omni> et visionnez nos vidéos pratiques.

Il y a également une section de FAQ où vous pouvez trouver des connaissances supplémentaires dont vous pourriez avoir besoin.

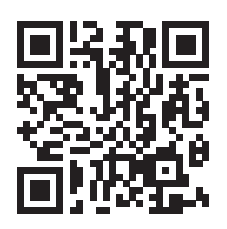

## <span id="page-27-0"></span>DÉCLARATIONS OPEN SOURCE

Ce produit contient du logiciel Open source sous licence GPL. Pour obtenir la liste du logiciel Open source et d'autres informations relatives, veuillez télécharger l'application Harman Kardon Controller disponible sur l'App Store ou Google Play. Pour votre commodité, le code source et les instructions de compilation associées sont également disponibles sur <http://www.harmankardon.com/opensource.html>. N'hésitez pas à nous contacter à :

Harman Deutschland GmbH ATT : Open Source, Gregor Krapf-Gunther Parkring 3 85748 Garching bei Munchen Allemagne

ou à OpenSourceSupport@Harman.com si vous avez d'autres questions concernant le logiciel Open source utilisé par le produit.

# <span id="page-28-0"></span>Spécifications TECHNIQUES

- Nom de modèle : HK OMNI 10+
- Transducteurs : 1 haut-parleur grave 90 mm, 1 haut-parleur aigus 19 mm
- Puissance nominale : 1 x 25 W pour le haut-parleur grave ; 1 x 25 W pour le haut-parleur aigus
- Réponse en fréquence : 52 Hz 20 kHz -3 dB
- Rapport signal sur bruit : >80 dB
- Connexions d'entrée : Bluetooth, Aux-in, Wi-Fi, Ethernet
- Dimensions (L x P x H) : 181 mm x 159 mm x 166 mm
- Poids : 1 333 g
- Alimentation : 19 VCC, 3.0 A
- Consommation électrique en sommeil : < 3,0 Watts
- Plage de fréquences de l'émetteur Bluetooth : 2 402 2 480 MHz
- Puissance de l'émetteur Bluetooth : < 4 dBm
- Modulation de l'émetteur Bluetooth : GFSK, ∏/4 DQPSK, 8DPSK
- Plage de fréquences de l'émetteur Wi-Fi 5 GHz : 5,15~5,35 GHz, 5,470~5,725 GHz, 5,725~5,825 GHz
- Puissance de l'émetteur Wi-Fi 5 GHz : < 20 dBm (ERIP)
- Modulation Wi-Fi 5 GHz : OFDM, BPSK, QPSK, 16QAM, 64QAM, 256QAM
- Compatibilité réseau Wi-Fi 5 GHz : IEEE 802.11 n/ac
- Plage de fréquences de l'émetteur Wi-Fi 2,4 GHz : 2 412 2 472 MHz (bande ISM 2,4 GHz, USA 11 canaux, Europe et autres 13 canaux)
- Puissance de l'émetteur Wi-Fi 2,4 GHz : < 20 dBm (ERIP)
- Modulation Wi-Fi 2.4 GHz : OFDM, DSSS, DBPSK, DOPSK, CCK, 16OAM, 64OAM
- Compatibilité réseau Wi-Fi 2,4 GHz : IEEE 802.11b/g/n
- Nom de modèle : HK OMNI 20+
- Transducteurs : 2 haut-parleurs graves 90 mm, 2 haut-parleur aigus 19 mm
- Puissance nominale : 4 x 15 W
- Réponse en fréquence : 53 Hz 20 kHz -3 dB
- Rapport signal sur bruit : >80 dB
- Connexions d'entrée : Bluetooth, Aux-in, Wi-Fi, Ethernet
- Dimensions (L x P x H) : 260 mm x 164 mm x 166 mm
- Poids : 2 325 g
- Alimentation : 100-240 V 50/60 Hz
- Consommation électrique en sommeil : < 3,0 Watts
- Plage de fréquences de l'émetteur Bluetooth : 2 402 2 480 MHz
- Puissance de l'émetteur Bluetooth : < 4 dBm
- Modulation de l'émetteur Bluetooth : GFSK, ∏/4 DQPSK, 8DPSK
- Plage de fréquences de l'émetteur Wi-Fi 5 GHz : 5,15~5,35 GHz, 5,470~5,725 GHz, 5,725~5,825 GHz
- Puissance de l'émetteur Wi-Fi 5 GHz : < 20 dBm (ERIP)
- Modulation Wi-Fi 5 GHz : OFDM, BPSK, QPSK, 16QAM, 64QAM, 256QAM
- Compatibilité réseau Wi-Fi 5 GHz : IEEE 802.11 n/ac
- Plage de fréquences de l'émetteur Wi-Fi 2,4 GHz : 2 412 2 472 MHz (bande ISM 2,4 GHz, USA 11 canaux, Europe et autres 13 canaux)
- Puissance de l'émetteur Wi-Fi 2,4 GHz : < 20 dBm (ERIP)
- Modulation Wi-Fi 2,4 GHz : OFDM, DSSS, DBPSK, DQPSK, CCK, 16QAM, 64QAM
- Compatibilité réseau Wi-Fi 2,4 GHz : IEEE 802.11b/g/n

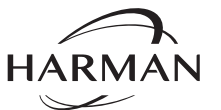

HARMAN International Industries, Incorporated. 8500 Balboa Boulevard, Northridge, CA 91329 USA <www.harmankardon.com>

© 2017 HARMAN International Industries, Incorporated. Tous droits réservés. Harman Kardon est une marque commerciale de HARMAN International Industries, Incorporated, déposée aux États-Unis et dans d'autrès pays. Les caractéristiques, les spécifications et l'aspect sont susceptibles d'être modifiés **sans préavis.** Ce marquage certifie de certifie du certifie quage conforme à la norme BLACKFIRE Consulte <WWW.BLACKFIREALLIANCE.COM>pour plus d'informations. BLACKFIRE RESEARCH™ est une marque commerciale n° 3.898.359) de BLACKFIRE RESEARCH CORP. Tous droits réservés. La verbale et les logotypes Bluetooth® sont des marques commerciales déposées et la propriété de Bluetooth SIG, Inc. et toute COLUMER PROPERTIE CONTRAINSIDE CONTRAINSIDE CONTRAINSIDE CONTRAINSIDE CONTRAINSIDE CONTRAINSIDE CONTRAINSIDE CONTRAINSIDE CONTRAINSIDE CONTRAINSIDE CONTRAINSIDE CONTRAINSIDE CONTRAINSIDE CONTRAINSIPE CONTRAINSIPE CONTRAINS

utilisation de ces marques par HARMAN International Industries, Incorporated, est faite sous licence. Les autres marques et appellations commerciales sont celles de leurs propriétaires respectifs.

Le logo Wi-Fi CERTIFIED est une marque de certification de la Wi-Fi Alliance.

Le sigle Wi-Fi Protected Setup Identifier Mark est une marque de la Wi-Fi Alliance.

 $30/$ 

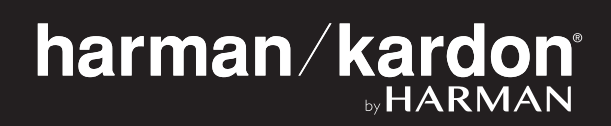